## 測定値の入力方法について

## 1. 画面右側の回答入力メニューをクリックする。

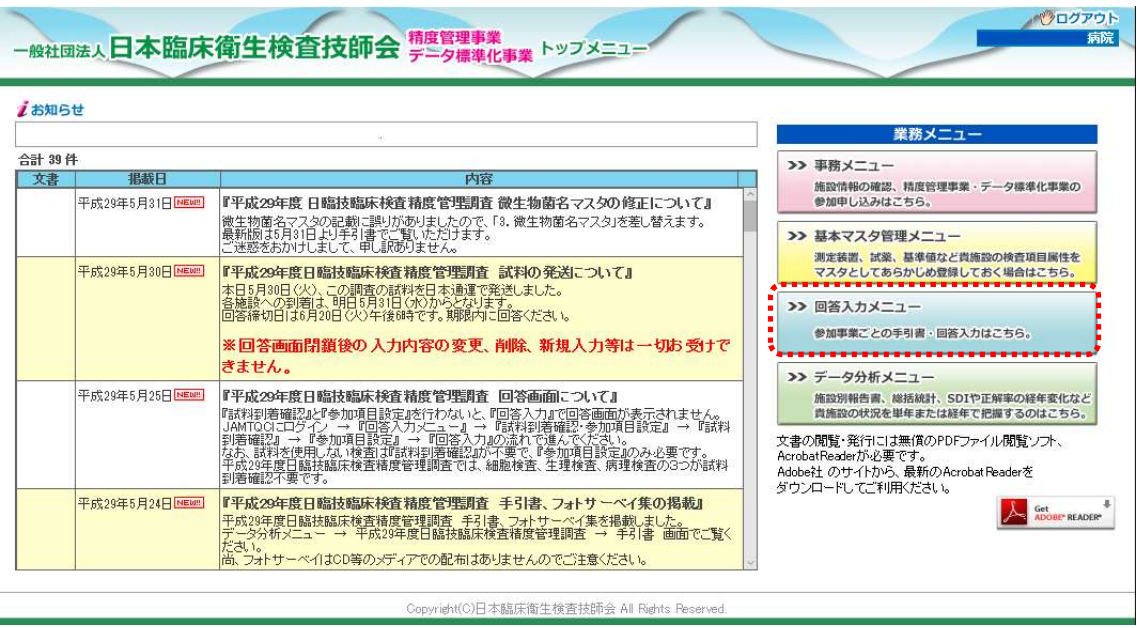

2.『令和 5 年度大分県臨床検査精度管理調査』を選択して、『回答入力』をクリックする。

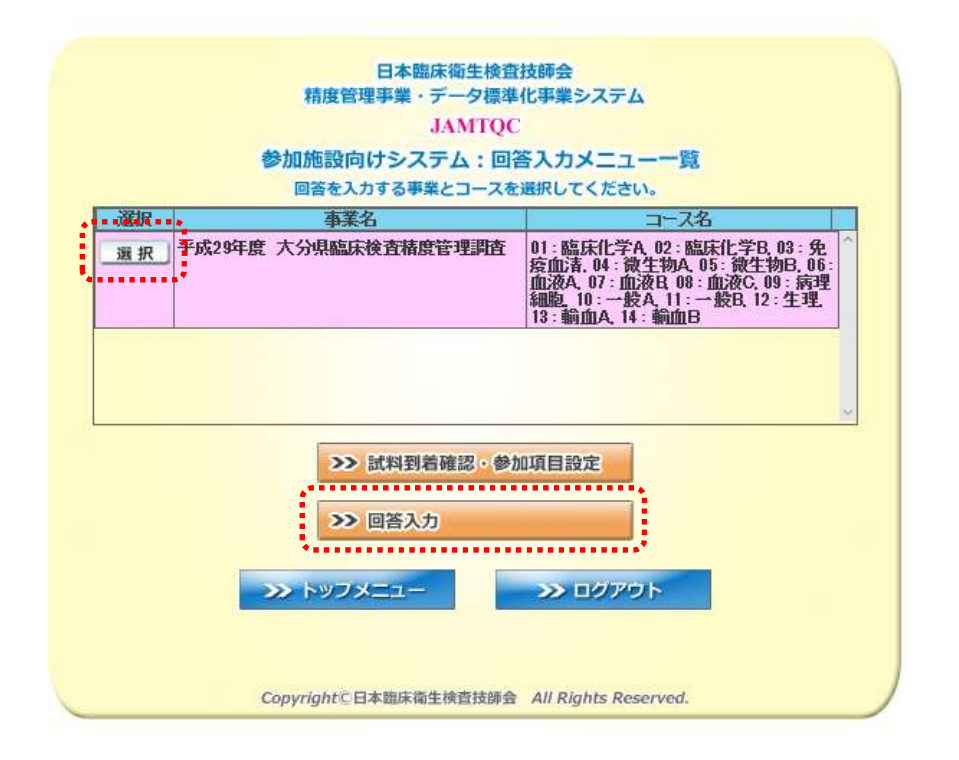

## 3.『検査項目別回答』画面で『回答』をクリックする。

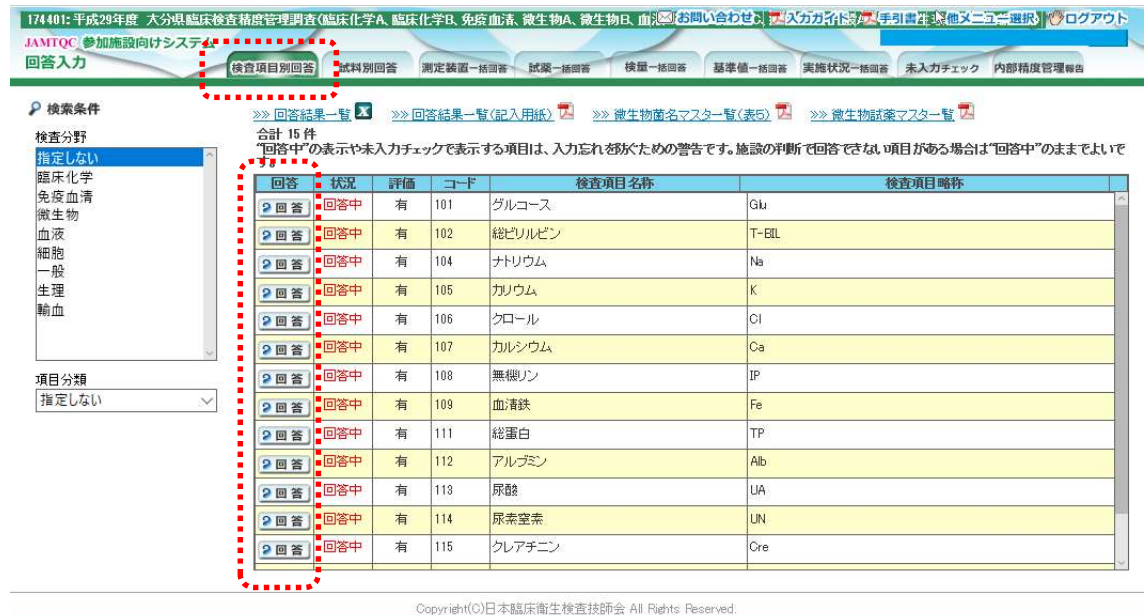

## 4.試料の"測定日"と"結果"を入力して保存する。

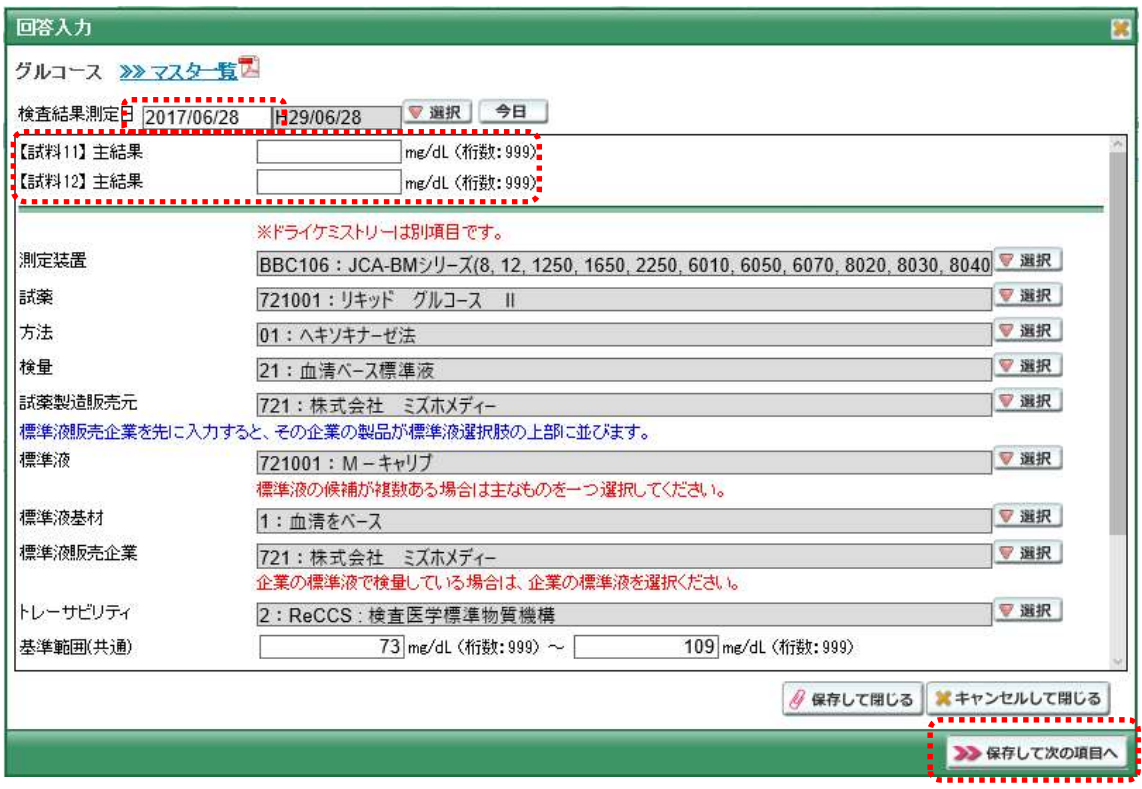